Si teniu algun estudiant amb necessitats especials que necessita més temps per fer el qüestionari, podeu fer servir les **Excepcions d'usuari**:

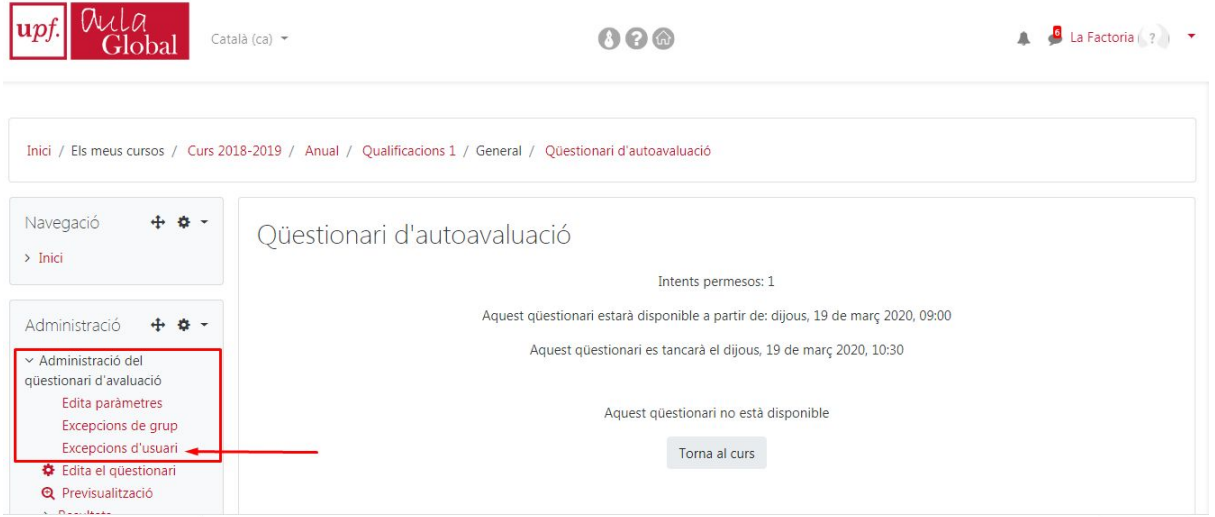

Un cop a la pàgina de les **Excepcions d'usuari**, hem d'afegir una excepció.

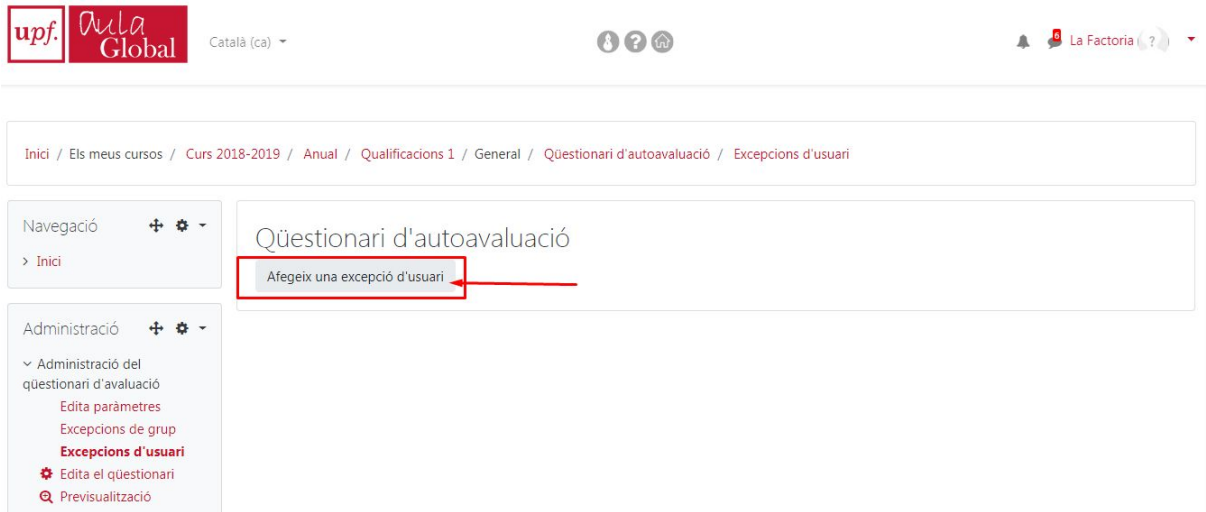

i en el desplegable, escollirem l'usuari d'entre els participants del curs

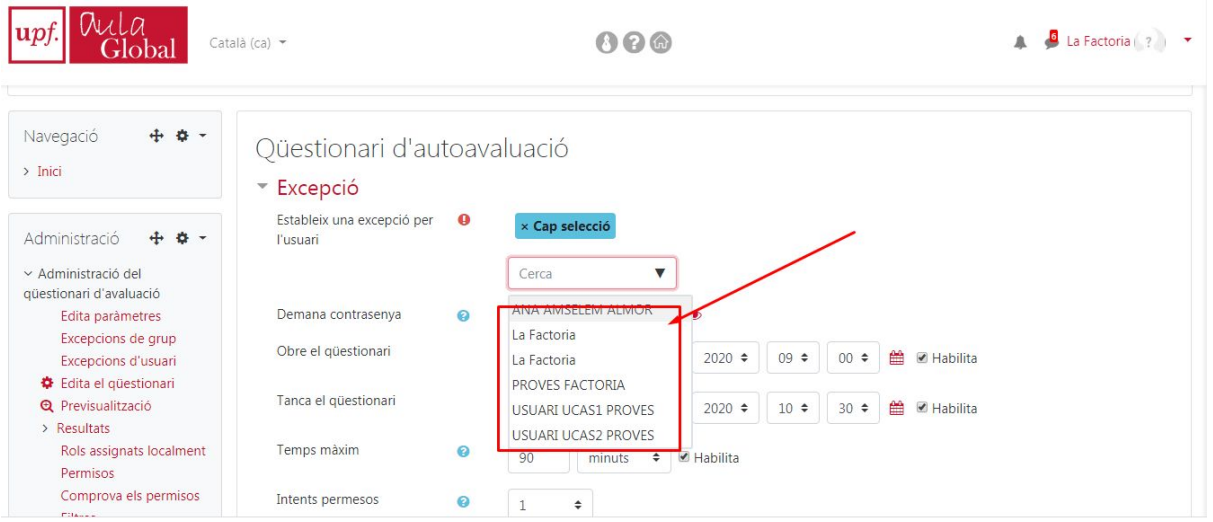

Canviar el paràmetre que ha de ser diferent, que en principi serà la durada de l'examen, i també, és important, canviar l'hora de finalització perquè coincideixin

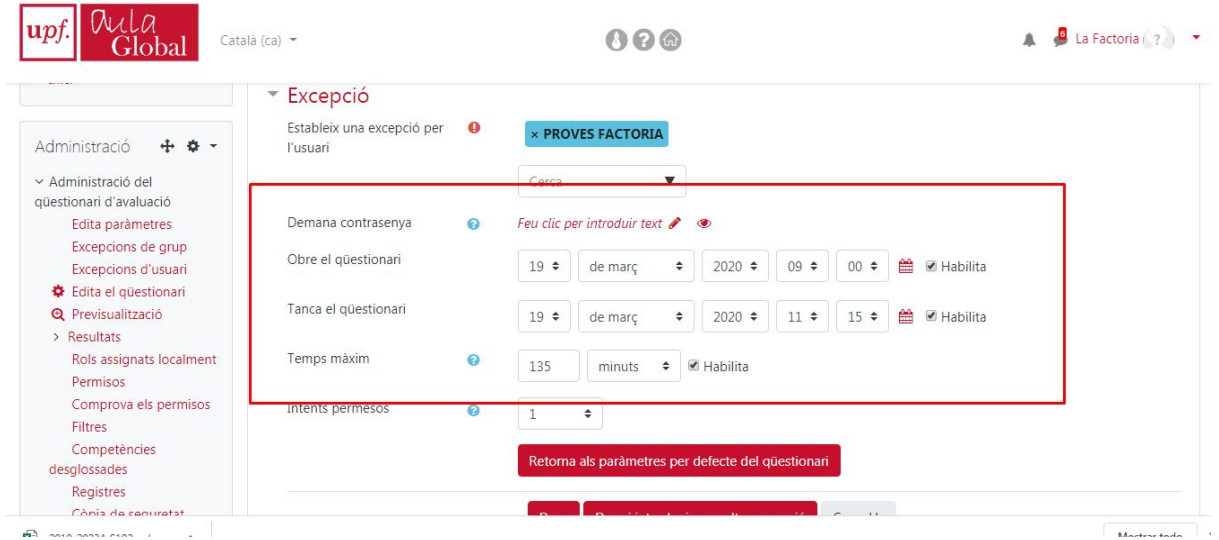

Per acabar, cal desar els canvis